## שי שקרוב יעוץ עסקי והדרכה הארז 13 (ת.ד. 282) פרדסיה 42815, פקס: 3499-077-400. נייד: 054-4732607

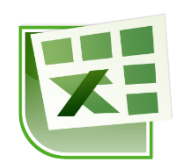

# תוכן עניינים

# <span id="page-1-0"></span>**פונקציות של תאריך ושעה**

אקסל מאחסן תאריכים כמספרים סידוריים רציפים כדי שתהיה אפשרות להשתמש בהם בחישובים. 1 בינואר 1900 הוא המספר הסידורי ,1 ו- 1 בינואר 2008 הוא המספר הסידורי 39448 מאחר שהוא חל 39,448 ימים לאחר ה- 1 בינואר .1900

הספרות שמימין לנקודה העשרונית במספר הסידורי מייצגות את השעה. לדוגמא:

- $\frac{12}{24}$ : המספר הסידורי 0.5 מייצג את השעה 12 בצהריים. אופן החישוב  $\bullet$ 24
- $\frac{30}{1\times60}$  : המספר הסידורי 0.0208333 מייצג 30 דקות אחרי חצות. אופן החישוב  $\bullet$ 24∗60
- $\frac{12*60+30}{24*60}$ : המספר הסידורי 0.5208333 מייצג את השעה 30 בצהריים. אופן החישוב  $\bullet$

24∗60

 המספר הסידורי 0.758773148 מייצג את השעה .18:12:38 אופן החישוב: 18∗60∗60+12∗60+38 24∗60∗60

כאשר התא מעוצב בתבנית כללי, אקסל משנה אוטומטית את עיצוב התא לתבנית של תאריך.

# <span id="page-1-1"></span>*הפונקציה today*

הפונקציה מחזירה את המספר הסידורי של התאריך הנוכחי. התאריך מתעדכן כאשר פותחים את הקובץ מחדש, או בעת חישוב מחדש של הגיליון.

תחביר הפונקציה:

*today*)(

# <span id="page-1-2"></span>*הפונקציה now*

החזרת המספר הסידורי של התאריך והשעה הנוכחיים. ערך התא מתעדכן כאשר פותחים את הקובץ מחדש, או בעת חישוב מחדש של הגיליון.

תחביר הפונקציה:

*now*)(

# <span id="page-1-3"></span>*הפונקציה date*

החזרת המספר הסידורי של תאריך מסוים. תחביר הפונקציה:

)יום, חודש, שנה(*date*

# <span id="page-1-4"></span>*הפונקציה time*

החזרת המספר הסידורי של שעה מסוימת. תחביר הפונקציה:

)שניה, דקה, שעה(*time*

# <span id="page-2-0"></span>*הפונקציה year*

מחזירה את השנה של תאריך מסוים. תחביר הפונקציה:

)מס' סידורי(*year*

## <span id="page-2-1"></span>*הפונקציה month*

מחזירה את החודש של תאריך מסוים. תחביר הפונקציה:

)מס' סידורי(*month*

## <span id="page-2-2"></span>*הפונקציה day*

מחזירה את היום בחודש של תאריך מסוים. תחביר הפונקציה:

)מס' סידורי(*day*

## <span id="page-2-3"></span>*הפונקציה hour*

מחזירה את השעה בלבד מתוך שעה מסוימת. תחביר הפונקציה:

)מס' סידורי(*hour*

## <span id="page-2-4"></span>*הפונקציה minute*

מחזירה את הדקות בלבד מתוך שעה מסוימת. תחביר הפונקציה:

)מס' סידורי(*minute*

## <span id="page-2-5"></span>*הפונקציה second*

מחזירה את השניות בלבד מתוך שעה מסוימת. תחביר הפונקציה:

)מס' סידורי(*second*

# <span id="page-2-6"></span>*הפונקציה weekday*

מחזירה את היום בשבוע של תאריך מסוים. תחביר הפונקציה:

)סוג ,מס' סידורי(*weekday*

האיבר הראשון הוא מס' סידורי של תאריך. האיבר השני מציין את שיטת ההחזרה.

- כאשר הסוג הוא :1 יום ראשון = ,1 ויום שבת =.7
- כאשר הסוג הוא :2 יום שני = ,1 ויום ראשון = .7

**עבור לגיליון "1-5"**

#### **.1 הצג בתא 1B את התאריך הנוכחי**

הפונקציה בתא צריכה להיות:

 $=TODAY()$ 

#### **.2 הצג בתא 1F את התאריך ואת השעה הנוכחיים**

הפונקציה בתא צריכה להיות:

 $=NOW()$ 

#### **.3 הצג בטווח התאים 14A5:A ובטווח 14D5:D את היום בשבוע.**

הפונקציה בתא 5A צריכה להיות:

 $=$ WEEKDAY(B5,1)

#### **.4 הצג בטווח התאים 14G5:G את סך השעות של העובד, בפורמט של שעה.**

 $\cdot$ הנוסחא בתא  $\rm G5$  צריכה להיות  $\cdot$ 

 $=$ F5-C5

**.5 הצג בטווח התאים 14H5:H את סך השעות של העובד, בפורמט של מספר.**

הנוסחא בתא 5H צריכה להיות:

 $=(F5-C5)*24$ 

#### **עבור לגיליון "6-9"**

**.6 תקן את הנוסחא בטווח התאים 14G5:G כך שהחישוב יטפל בצורה נכונה גם במקרים הנפרשים על מעבר ליממה.**

 $\cdot$ הנוסחא בתא  $\rm G5$  צריכה להיות

 $=(E5+F5)-(B5+C5)$ 

**.7 תקן את הנוסחא בטווח התאים 14H5:H כך שהחישוב יטפל בצורה נכונה גם במקרים הנפרשים על מעבר על ליממה.**

הנוסחא בתא 5H צריכה להיות:

 $=(E5+F5)-(B5+C5))$ \*24

**.8 שנה את תצוגת התאים בטווח התאים 14A5:A כך שיוצג היום בשבוע בפורמט: יום א, יום ב, .. שבת.**

 $<$  סמן את הטווח  $<$ A5:A14  $<$  כרטיסיה בית $>$  רצועה מספר $>$  פתח את התפריט עיצוב תאים לשונית מספר < מותאם אישית < בתיבה 'סוג' הקש: ddd

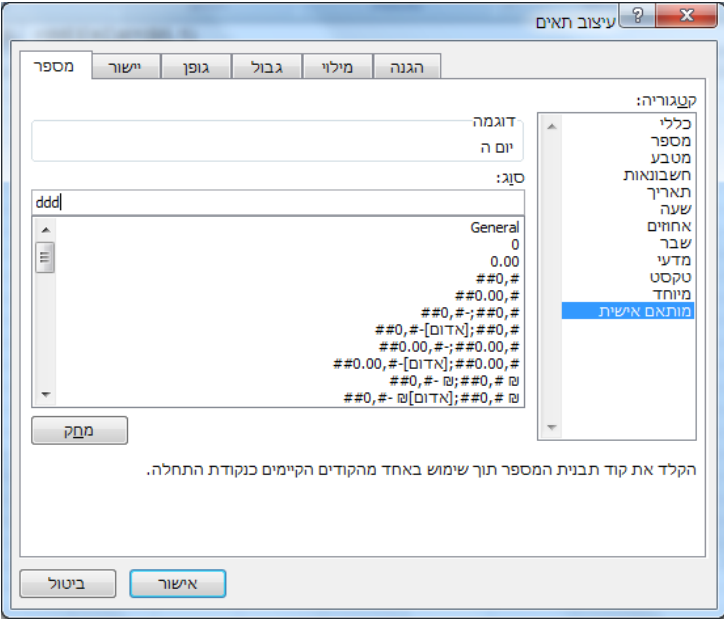

**.9 שנה את תצוגת התאים בטווח התאים 14D5:D כך שיוצג היום בשבוע בפורמט: יום ראשון, יום שני, .. יום שבת.**

סמן את הטווח 14D5:D > כרטיסיה בית < רצועה מספר < פתח את התפריט עיצוב תאים < לשונית מספר < מותאם אישית < בתיבה 'סוג' הקש: dddd

#### **עבור לגיליון "10-16"**

**גיליון זה ממחיש חישובים של תאריכים בעזרת דוגמאות של זמני אספקה ומועדי תשלום.**

**.10 תאריך האספקה הוא 7 ימים ממועד הרכישה. רשום בטווח התאים 14B3:B את תאריכי האספקה לרכישות שבוצעו בתאריכים המוצגים בתאים 14A3:A. בחישוביך עשה שימוש בתאי עזר ככל שנדרש.**

הפונקציה בתא 3B צריכה להיות:

 $=$ A3+ $$$ B\$16

**.11 מועד התשלום הוא 45 ימים ממועד הרכישה. רשום בטווח התאים 14C3:C את מועדי התשלום לרכישות שבוצעו בתאריכים המוצגים בתאים 14A3:A. בחישוביך עשה שימוש בתאי עזר ככל שנדרש.**

הפונקציה בתא C3 צריכה להיות  $\rm{C}$ 

 $=$ A3+\$B\$17

**.12 תאריך האספקה הוא חודש אחד ממועד הרכישה. רשום בטווח התאים 33B22:B את תאריכי האספקה לרכישות שבוצעו בתאריכים המוצגים בתאים 33A22:A. בחישוביך עשה שימוש בתאי עזר ככל שנדרש.**

 $\,$ הפונקציה בתא  ${\rm B22}$  צריכה להיות  $\,$ 

=DATE(YEAR(A22),MONTH(A22)+\$B\$35,DAY(A22))

**.13 מועד התשלום הוא 3 חודשים ממועד הרכישה. רשום בטווח התאים 33C22:C את מועדי התשלום לרכישות שבוצעו בתאריכים המוצגים בתאים 33A22:A. בחישוביך עשה שימוש בתאי עזר ככל שנדרש.**

 $\cdot$ הפונקציה בתא 222 צריכה להיות

=DATE(YEAR(A22),MONTH(A22)+\$B\$36,DAY(A22))

**.14 תאריך האספקה הוא שוטף )כלומר, ביום האחרון של החודש בו בוצעה הרכישה(. רשום בטווח התאים 52B41:B את תאריכי האספקה לרכישות שבוצעו בתאריכים המוצגים בתאים 52A41:A. בחישוביך עשה שימוש בתאי עזר ככל שנדרש.**

הפונקציה בתא 41B צריכה להיות:

#### =DATE(YEAR(A41),MONTH(A41)+1,1)-1

**.15 מועד התשלום הוא שוטף + 15 )כלומר, ב15- בחודש העוקב למועד הרכישה(. רשום בטווח התאים 52C41:C את מועדי התשלום לרכישות שבוצעו בתאריכים המוצגים בתאים 52A41:A. בחישוביך עשה שימוש בתאי עזר ככל שנדרש.**

הפונקציה בתא C41 צריכה להיות :

 $=$ DATE(YEAR(A41),MONTH(A41)+1,\$B\$57)

**.16 מועד התשלום הוא שוטף + חודשיים. רשום בטווח התאים 73C62:C את מועדי התשלום לרכישות שבוצעו בתאריכים המוצגים בתאים 73A62:A. בחישוביך עשה שימוש בתאי עזר ככל שנדרש.**

הפונקציה בתא  $\rm{C62}$  צריכה להיות :

=DATE(YEAR(A62),MONTH(A62)+1+\$B\$78,1)-1

#### **עבור לגיליון "17-21"**

#### **.17 חשב בטווח התאים 16D4:D את תאריך פרסום המדד הידוע בעת תאריך התשלום.**

 $\cdot$ הפונקציה בתא D4 צריכה להיות

 $=$ DATE(YEAR(A4),IF(DAY(A4)< $$C$1,MONTH(A4)-1,MONTH(A4)),$  $$C$1)$ 

## **.18 חשב בטווח התאים 16C4:C את החודש אליו מתייחס המדד הידוע בעת תאריך התשלום.**

הפונקציה בתא C4 צריכה להיות  $\rm d$ 

 $=$ DATE(YEAR(D4),MONTH(D4)-1,1)

# **.19 שנה את תצוגת התאים בטווח התאים 16C4:C כך שיוצגו רק החודש והשנה של התאריכים )לדוגמא ינואר 2010 יופיע כך: 01/2010(**

סמן את הטווח 16C4:C > כרטיסיה בית < רצועה מספר < פתח את התפריט עיצוב תאים < לשונית מספר < מותאם אישית < בתיבה 'סוג' הקש: yyyy/mm

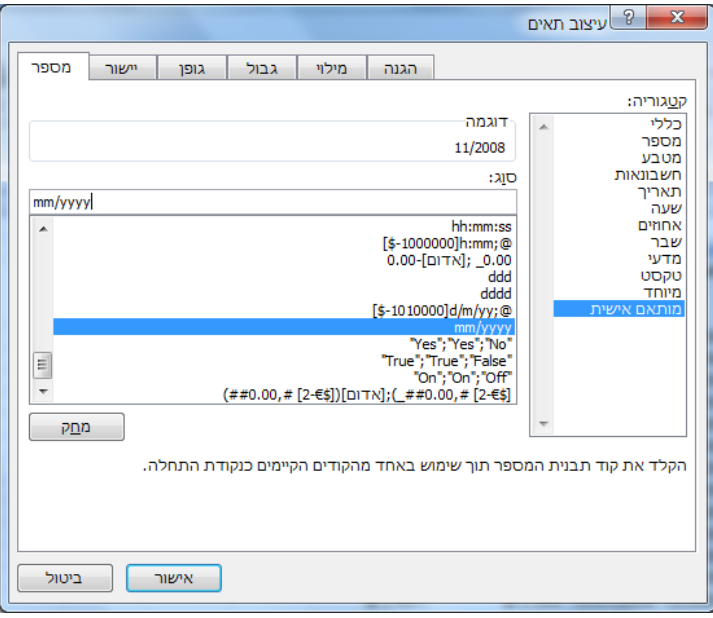

**.20 חשב בטווח התאים 16H4:H את תאריך פרסום המדד הידוע בעת תאריך העסקה )מדד הבסיס(; ובטווח התאים 16G4:G את החודש אליו מתייחס המדד הידוע בעת תאריך העסקה. ניתן להעתיק את הפונקציות מהתאים 4D ו- 4C בהתאמה.**

# **.21 שנה את תצוגת התאים בטווח התאים 16G4:G כך שיוצגו רק החודש והשנה של התאריכים )לדוגמא ינואר 2010 יופיע כך: ינו10-(**

סמן את הטווח 16G4:G > כרטיסיה בית < רצועה מספר < פתח את התפריט עיצוב תאים < לשונית מספר < מותאם אישית < בתיבה 'סוג' הקש: yy-mm

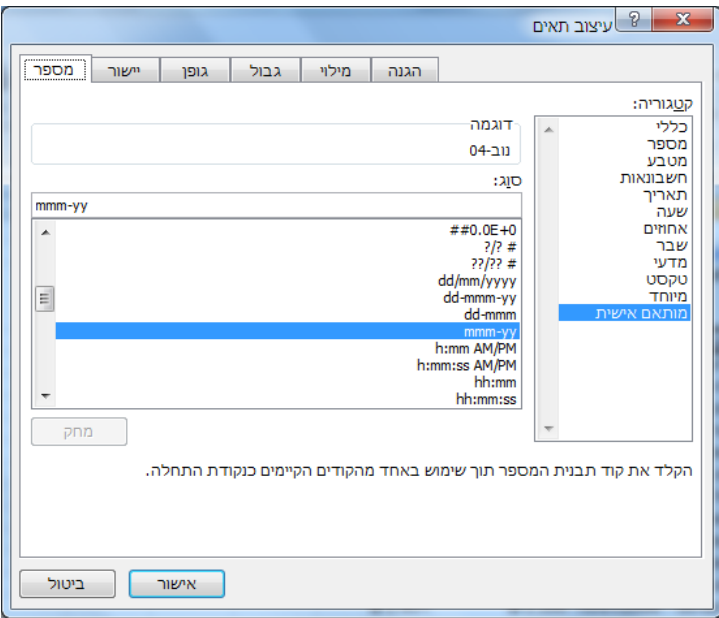

#### **עבור לגיליון "22-25"**

#### **.22 חשב בטווח התאים 16J4:J את סכום העסקה לאחר ההצמדה למדד.**

הנוסחא בתא 4J צריכה להיות:

 $=$ I4\*B4/F4

#### **.23 חשב בטווח התאים 16K4:K את מספר הימים שחלפו ממועד העסקה למועד התשלום.**

 $\pm$ הנוסחא בתא  $\rm K4$  צריכה להיות  $\pm$ 

 $=$ A4-E4

#### **.24 חשב בטווח התאים 16M4:M את מספר השנים שחלפו ממועד העסקה למועד התשלום.**

הנוסחא בתא 4M צריכה להיות:

 $=(A4-E4)/365$ 

#### **.25 חשב בטווח התאים 16L4:L את מספר החודשים שחלפו ממועד העסקה למועד התשלום.**

 $\pm$ הנוסחא בתא  $1.4$  צריכה להיות  $\pm$ 

 $=(A4-E4)/365*12$